# Spanning Tree Protocol-probleemoplossing op een Nexus 5000 Series switch  $\overline{\phantom{a}}$

## Inhoud

Inleiding Voorwaarden Vereisten Gebruikte componenten Problemen oplossen STP Root STP-interface BPDU Onderzoek met Ethanalyzer STP-conversie Toewijzing van extern VLAN STP-debugs Nexus 5000 heeft geen BPDU's verwerkt

# Inleiding

Dit document beschrijft verschillende methoden om problemen op te lossen die vaak worden besproken met betrekking tot Spanning Tree Protocol (STP).

### Voorwaarden

#### Vereisten

Cisco raadt kennis van de volgende onderwerpen aan:

- Nexus besturingssysteem CLI
- $\cdot$  STP

#### Gebruikte componenten

Dit document is niet beperkt tot specifieke software- en hardware-versies.

De informatie in dit document is gebaseerd op de apparaten in een specifieke laboratoriumomgeving. Alle apparaten die in dit document worden beschreven, hadden een opgeschoonde (standaard)configuratie. Als uw netwerk live is, moet u de potentiële impact van elke opdracht begrijpen.

### Problemen oplossen

Deze sectie bestrijkt bepaalde methoden om problemen met STP op te lossen.

#### STP Root

Om een STP-probleem op te lossen is het cruciaal om te weten welke switch momenteel de wortel is. De opdracht om de STP root op een Nexus 5000 Series-switch te tonen is:

Nexus-5000# **show spanning-tree vlan 1**

VLAN0001 Spanning tree enabled protocol rstp Root ID Priority 32769 Address c84c.75fa.6000 This bridge is the root Hello Time 2 sec Max Age 20 sec Forward Delay 15 sec Bridge ID Priority 32769 (priority 32768 sys-id-ext 1) Address c84c.75fa.6000

Hello Time 2 sec Max Age 20 sec Forward Delay 15 sec Hier zijn een paar andere relevante opdrachten:

Nexus-5000# **show spanning-tree vlan 1 detail** Nexus-5000# **show spanning-tree vlan 1 summary**

Zodra u hebt bepaald wie de huidige wortel is, kunt u de eventgeschiedenis controleren om te zien of het is veranderd en waar de berichten van de Verandering van de Topologie van oorsprong zijn.

```
Nexus-5000# show spanning-tree internal event-history tree 1 brief
2012:11:06 13h:44m:20s:528204us T_EV_UP
VLAN0001 [0000.0000.0000.0000 C 0 A 0 R none P none]
2012:11:06 13h:44m:21s:510394us T_UT_SBPDU
VLAN0001 [8001.547f.ee18.e441 C 0 A 0 R none P Po1]
2012:11:06 13h:44m:21s:515129us T_EV_M_FLUSH_L
VLAN0001 [1001.001b.54c2.5a42 C 6 A 5 R Po1 P none]
2012:11:06 13h:44m:23s:544632us T_EV_M_FLUSH_R
VLAN0001 [1001.001b.54c2.5a42 C 6 A 5 R Po1 P Po1]
2012:11:06 13h:44m:24s:510352us T_EV_M_FLUSH_R
VLAN0001 [1001.001b.54c2.5a42 C 6 A 5 R Po1 P Po1]
```
Tip: Hier zijn een aantal definities voor acroniem die in de uitvoer van de opdrachten verschijnen. SBPDU: de gegevenseenheid van het superieure Bridge Protocol ontvangen; FLUSH\_L: plaatselijke spoeling; FLUSH\_R: Spoelen vanaf de afstandsbediening.

Opmerking: NX-OS versies voorafgaand aan versie 5.1(3)N1(1) logt niet meer dan 149 gebeurtenissen en het logbestand is niet gestart.

#### STP-interface

Deze opdracht wordt gebruikt om de gebeurtenissen voor een interface weer te geven.

```
Nexus-5000# show spanning-tree internal event-history tree 1 interface
ethernet 1/3 brief
2012:11:05 13h:42m:20s:508027us P_EV_UP Eth1/3 [S DIS R Unkw A 0 Inc no]
2012:11:05 13h:42m:20s:508077us P_STATE Eth1/3 [S BLK R Desg A 0 Inc no]
2012:11:05 13h:42m:20s:508294us P_STATE Eth1/3 [S LRN R Desg A 0 Inc no]
2012:11:05 13h:42m:20s:508326us P_STATE Eth1/3 [S FWD R Desg A 0 Inc no]
Deze opdracht wordt gebruikt om STP-wijzigingen op een interface te onderzoeken. Deze uitvoer
biedt veel details:
```
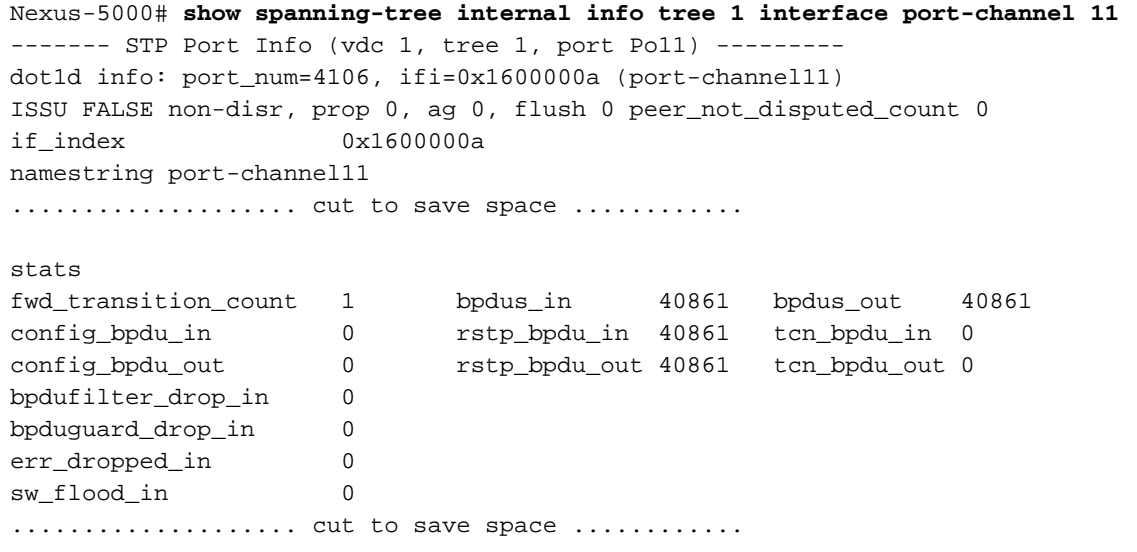

#### BPDU Onderzoek met Ethanalyzer

In deze paragraaf wordt beschreven hoe gebruik wordt gemaakt van Ethanalyzer om BPDU's op te nemen:

```
Ethanalyzer local interface inbound-hi display-filter "vlan.id == 1 && stp"
Example:
Nexus-5000# ethanalyzer local interface inbound-hi display-filter "vlan.id
== 1 && stp"
Capturing on eth4
2013-05-11 13:55:39.280951 00:05:73:f5:d6:27 -> 01:00:0c:cc:cc:cd STP RST.
Root = 33768/00:05:73:ce:a9:7c Cost = 1 Port = 0x900a
2013-05-11 13:55:40.372434 00:05:73:ce:a9:46 -> 01:00:0c:cc:cc:cd STP RST.
Root = 33768/00:05:73:ce:a9:7c Cost = 0 Port = 0x900a
2013-05-11 13:55:41.359803 00:05:73:f5:d6:27 -> 01:00:0c:cc:cc:cd STP RST.
Root = 33768/00:05:73:ce:a9:7c Cost = 1 Port = 0x900a
2013-05-11 13:55:42.372405 00:05:73:ce:a9:46 -> 01:00:0c:cc:cc:cd STP RST.
Root = 33768/00:05:73:ce:a9:7c Cost = 0 Port = 0x900a
Om gedetailleerde pakketten te zien, gebruikt u de opdracht detail:
```

```
Nexus-5000# ethanalyzer local interface inbound-hi detail display-filter
"vlan.id == 1 && stp"
Capturing on eth4
```

```
Frame 7 (68 bytes on wire, 68 bytes captured)
   Arrival Time: May 11, 2013 13:57:02.382227000
    [Time delta from previous captured frame: 0.000084000 seconds]
    [Time delta from previous displayed frame: 1368280622.382227000 seconds]
    [Time since reference or first frame: 1368280622.382227000 seconds]
   Frame Number: 7
    Frame Length: 68 bytes
    Capture Length: 68 bytes
    [Frame is marked: False]
    [Protocols in frame: eth:vlan:llc:stp]
Ethernet II, Src: 00:05:73:ce:a9:46 (00:05:73:ce:a9:46), Dst: 01:00:0c:cc:cc:cd
(01:00:0c:cc:cc:cd)
   Destination: 01:00:0c:cc:cc:cd (01:00:0c:cc:cc:cd)
        Address: 01:00:0c:cc:cc:cd (01:00:0c:cc:cc:cd)
       .... ...1 .... .... .... .... = IG bit: Group address (multicast/broadcast)
       .... ..0. .... .... .... .... = LG bit: Globally unique address
(factory default)
    Source: 00:05:73:ce:a9:46 (00:05:73:ce:a9:46)
        Address: 00:05:73:ce:a9:46 (00:05:73:ce:a9:46)
       .... ...0 .... .... .... .... = IG bit: Individual address (unicast)
       .... ..0. .... .... .... .... = LG bit: Globally unique address
(factory default)
    Type: 802.1Q Virtual LAN (0x8100)
802.1Q Virtual LAN
   111. .... .... .... = Priority: 7
   ...0 .... .... .... = CFI: 0
   \ldots 0000 0000 0001 = ID: 1
   Length: 50
Logical-Link Control
   DSAP: SNAP (0xaa)
    IG Bit: Individual
   SSAP: SNAP (0xaa)
    CR Bit: Command
    Control field: U, func=UI (0x03)
        000. 00.. = Command: Unnumbered Information (0x00)
        .... ..11 = Frame type: Unnumbered frame (0x03)
    Organization Code: Cisco (0x00000c)
    PID: PVSTP+ (0x010b)
Spanning Tree Protocol
    Protocol Identifier: Spanning Tree Protocol (0x0000)
    Protocol Version Identifier: Rapid Spanning Tree (2)
    BPDU Type: Rapid/Multiple Spanning Tree (0x02)
    BPDU flags: 0x3c (Forwarding, Learning, Port Role: Designated)
        0... .... = Topology Change Acknowledgment: No
        .0.. .... = Agreement: No
        ..1. .... = Forwarding: Yes
        ...1 .... = Learning: Yes
        .... 11.. = Port Role: Designated (3)
        .... ..0. = Proposal: No
        .... ...0 = Topology Change: No
    Root Identifier: 33768 / 00:05:73:ce:a9:7c
    Root Path Cost: 0
    Bridge Identifier: 33768 / 00:05:73:ce:a9:7c
    Port identifier: 0x900a
   Message Age: 0
  Max Age: 20
   Hello Time: 2
    Forward Delay: 15
    Version 1 Length: 0
```
Gebruik deze opdracht om deze informatie naar een PCAP-bestand te schrijven:

**"vlan.id == 1 && stp" write bootflash:bpdu.pcap** Capturing on eth4 3 << Lists how many packets were captured. Op BPDU Captures is het bron-MAC-adres het interface-adres van het verre eindapparaat.

Op de Ethanalyzer-opname verschijnt de haven in een hexadecimale vorm. Om het poortnummer te identificeren, moet u eerst het nummer omzetten in hexadecimaal:

0x900a (van de vorige sporen) = 36874

Dit is de opdracht die het nummer van een poort decodeert:

Nexus-5000# **show spanning-tree internal info all | grep -b 50 "port\_id 36874" | grep "Port Info"** ------- STP Port Info (vdc 1, tree 1, port Poll) ----------------- STP Port Info (vdc 1, tree 300, port Po11) --------- ------- STP Port Info (vdc 1, tree 800, port Po11) --------- ------- STP Port Info (vdc 1, tree 801, port Poll) ---------------- STP Port Info (vdc 1, tree 802, port Po11) ---------------- STP Port Info (vdc 1, tree 803, port Po11) ---------------- STP Port Info (vdc 1, tree 999, port Poll) ---------In dit geval is het havenkanaal 11.

#### STP-conversie

Als u STP convergentie moet onderzoeken, gebruik de tonen die in - drie interne interactie opdracht. Deze opdracht geeft inzicht in wat gebeurtenissen hebben geleid tot de wijzigingen in STP. Het is belangrijk om deze informatie te verzamelen zodra het probleem zich voordoet, omdat de stammen groot zijn en ze in de loop der tijd inpakken.

```
Nexus-5000#show spanning-tree internal interactions
- Event:(null), length:123, at 81332 usecs after Sat May 11 12:01:47 2013
Success: pixm_send_set_mult_cbl_vlans_for_multiple_ports, num ports 1
VDC 1, state FWD, rr_token 0x21b9c3 msg_size 584
- Event:(null), length:140, at 81209 usecs after Sat May 11 12:01:47 2013
vb_vlan_shim_set_vlans_multi_port_state(2733): Req (type=12) to PIXM
vdc 1, inst 0, num ports 1, state FWD
[Po17 v 800-803,999-1000]
- Event:(null), length:123, at 779644 usecs after Sat May 11 12:01:46 2013
Success: pixm_send_set_mult_cbl_vlans_for_multiple_ports, num ports 1
VDC 1, state FWD, rr_token 0x21b99a msg_size 544<
- Event:(null), length:127, at 779511 usecs after Sat May 11 12:01:46 2013
vb_vlan_shim_set_vlans_multi_port_state(2733): Req (type=12) to PIXM
vdc 1, inst 0, num ports 1, state FWD
[Po17 v 300]
- Event:(null), length:123, at 159142 usecs after Sat May 11 12:01:32 2013
Success: pixm_send_set_mult_cbl_vlans_for_multiple_ports, num ports 1
VDC 1, state LRN, rr_token 0x21b832 msg_size 584
- Event:(null), length:140, at 159023 usecs after Sat May 11 12:01:32 2013
vb_vlan_shim_set_vlans_multi_port_state(2733): Req (type=12) to PIXM
vdc 1, inst 0, num ports 1, state LRN
[Po17 v 800-803,999-1000]
- Event:(null), length:123, at 858895 usecs after Sat May 11 12:01:31 2013
Success: pixm_send_set_mult_cbl_vlans_for_multiple_ports, num ports 1
VDC 1, state LRN, rr_token 0x21b80b msg_size 544
- Event:(null), length:127, at 858772 usecs after Sat May 11 12:01:31 2013
```
vb\_vlan\_shim\_set\_vlans\_multi\_port\_state(2733): Req (type=12) to PIXM vdc 1, inst 0, num ports 1, state LRN [Po17 v 300] .................... cut to save space ............

#### Toewijzing van extern VLAN

Nexus 5000 Series-switches gebruiken interne VLAN's om naar externe VLAN-getallen in kaart te brengen voor transport. Soms is de VLAN-id de interne VLAN-id. Als u de mapping naar een extern VLAN wilt maken, voert u het volgende in:

Nexus-5000# **show platform afm info global** Gatos Hardware version 0 Hardware instance mapping ------------------------- Hardware instance: 0 asic id: 0 slot num: 0 ------------- cut to save space --------------------------Hardware instance: 12 asic id: 1 slot num: 3 AFM Internal Status ------------------- [unknown label ]: 324 [no free statistics counter ]: 2 [number of verify ]: 70 [number of commit ]: 70 [number of request ]: 785 [tcam stats full ]: 2 Vlan mapping table ------------------ Ext-vlan: 1 - Int-vlan: 65

#### STP-debugs

Een andere manier om STP-problemen op te lossen is door defecten te gebruiken. Het gebruik van STP-debugs kan er echter toe leiden dat het CPU-gebruik piekt, wat in bepaalde omstandigheden aanleiding geeft tot bezorgdheid. Gebruik een debug-filter en logactiviteit in een logbestand om het gebruik van CPU's tijdens het uitvoeren van debugs drastisch te verminderen.

1. Maak het logbestand, dat onder het logbestand wordt opgeslagen.

```
Nexus-5000#debug logfile spanning-tree.txt
Nexus-5548P-L3# dir log:
31 Nov 06 12:46:35 2012 dmesg
----- cut to save space----
7626 Nov 08 22:41:58 2012 messages
0 Nov 08 23:05:40 2012 spanning-tree.txt
4194304 Nov 08 22:39:05 2012 startupdebug
```
2. Start het debug.

Nexus-5000# **debug spanning-tree bpdu\_rx interface e1/30 <<<setup your spanning-tree for bpdus** Nexus-5000# **copy log:spanning-tree.txt bootflash:**

Voorbeeld uit het logbestand:

2012 Nov 8 23:08:24.238953 stp: BPDU RX: vb 1 vlan 300, ifi 0x1a01d000 (Ethernet1/30) 2012 Nov 8 23:08:24.239095 stp: BPDU Rx: Received BPDU on vb 1 vlan 300 port Ethernet1/30 pkt\_len 60 bpdu\_len 36 netstack flags 0x00ed enc\_type ieee 2012 Nov 8 23:08:35.968453 stp: RSTP(300): Ethernet1/30 superior msg 2012 Nov 8 23:08:35.968466 stp: RSTP(300): Ethernet1/30 rcvd info remaining 6 2012 Nov 8 23:08:36.928415 stp: BPDU RX: vb 1 vlan 300, ifi 0x1a01d000 (Ethernet1/30) 2012 Nov 8 23:08:36.928437 stp: BPDU Rx: Received BPDU on vb 1 vlan 300 port Ethernet1/30 pkt\_len 60 bpdu\_len 36 netstack flags 0x00ed enc\_type ieee 2012 Nov 8 23:08:36.928476 stp: RSTP(300): msg on Ethernet1/30 .................... cut to save space ............

#### Nexus 5000 heeft geen BPDU's verwerkt

Om dit probleem op te lossen, controleert u de historie van de gebeurtenis om te bepalen of de schakelaar Nexus 5000 Series wortel veronderstelde. Nexus 5000 gaat uit van wortel als de BPDU's niet zijn verwerkt of als de Nexus 5000 de BPDU's niet heeft ontvangen. Om te onderzoeken wat de oorzaak is, zou u moeten bepalen of er andere veranderingen verbonden zijn aan de aangewezen brug die ook dit probleem hadden. Als het probleem niet door andere bruggen was opgelost, is het zeer waarschijnlijk dat de Nexus 5000 de BPDU's niet heeft verwerkt. Als andere bruggen het probleem wel hadden, is het zeer waarschijnlijk dat de brug de BPDU's niet heeft gestuurd.

Opmerking: Dingen om in gedachten te houden bij het oplossen van problemen met STP en Virtual Port Channel (vPC). Alleen het vPC Primaire stuurt BPDU's. Wanneer het vPC secundaire is de STP wortel, verstuurt de Primaire nog steeds de BPDU's. Als de wortel via een vPC is aangesloten, wordt alleen de Primaire stappen van Rx BPDU tellers, zelfs wanneer het Secundair hen ontvangt.